## **Musculoskeletal Surgery and Interventional Pain Management Services ProgramAuthorization Process**

**For Highmark Providers: How To Submit a Prior Authorization Request Through NaviNet**

## **December 2018**

When submitting musculoskeletal (MSK) surgery or interventional pain management (IPM) services authorization requests via NaviNet<sup>®</sup>, it is important to follow the specific entry requirements so your request is processed correctly and without delay.

- **1. Per the usual process, remember to check the member's eligibility and benefits for both inpatient and outpatient requests.**
	- If the Musculoskeletal Interventional Pain Management indicator = Yes, then the group requires **prior authorization** by eviCore or Highmark.

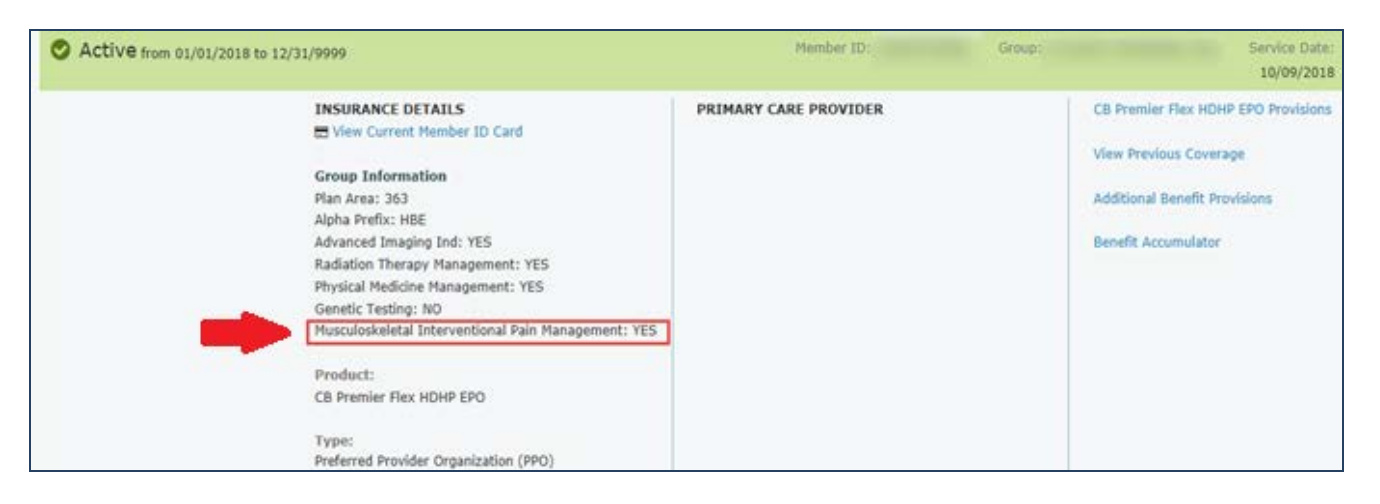

• If the Musculoskeletal Interventional Pain Management indicator = **NO** and the procedure or service is being performed outpatient, then the group **does not require prior authorization** by eviCore or Highmark.

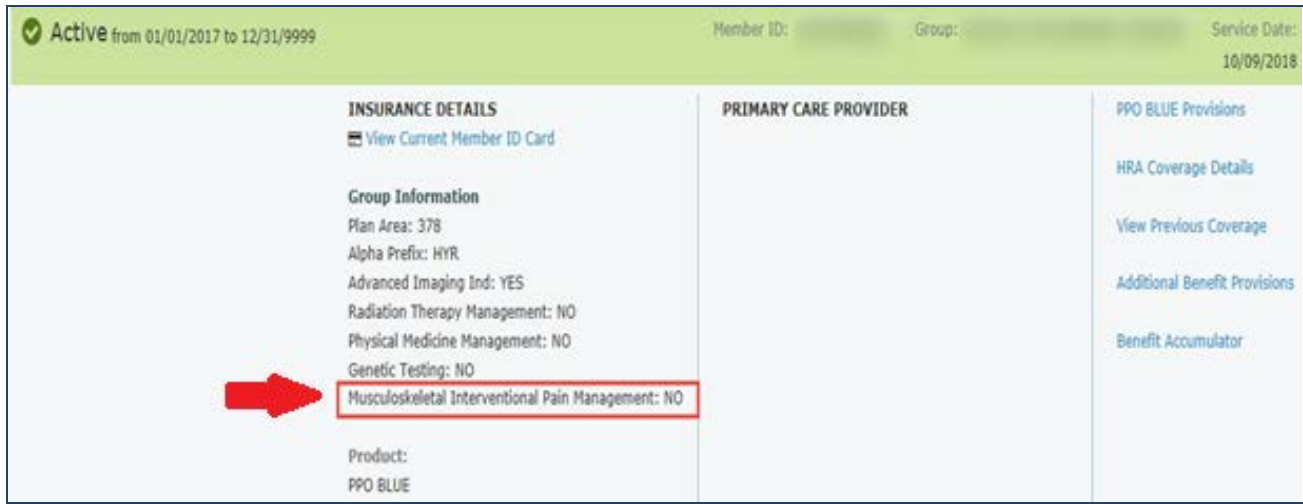

## **Important reminder: ALL inpatient admissions require authorization.**

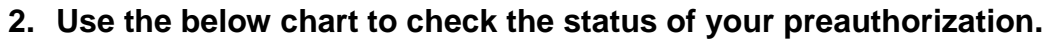

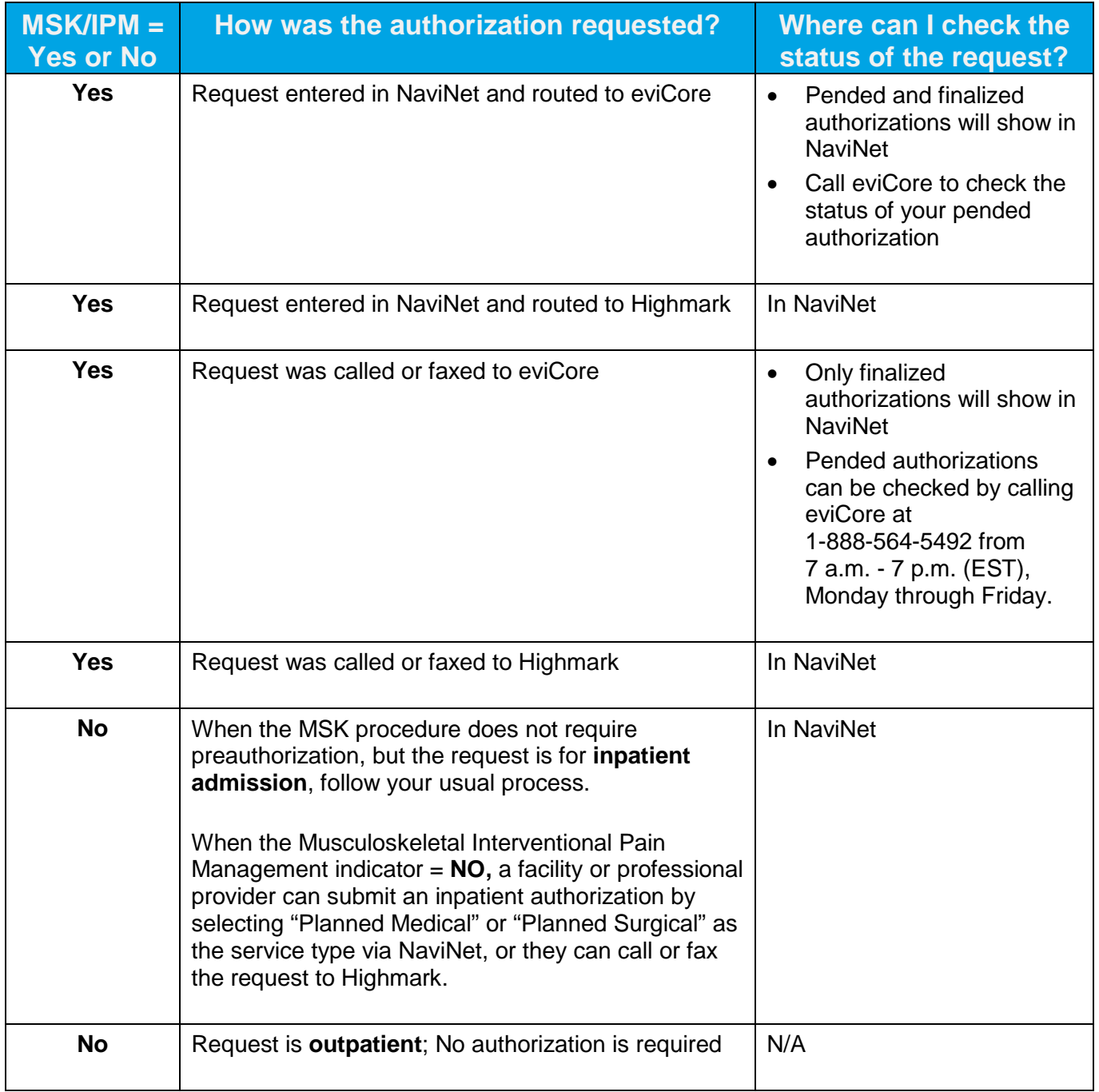

## **Entering authorizations via NaviNet**

When submitting authorization requests via NaviNet, the appropriate **service type** must be selected from the options in the dropdown list so that the authorization request is processed correctly and without delay.

**For Inpatient Place of Service:** When submitting a case for MSK surgical procedures that require prior authorization through NaviNet, select the appropriate service:

- Spine Surgery Procedures
- Large Joint Procedures

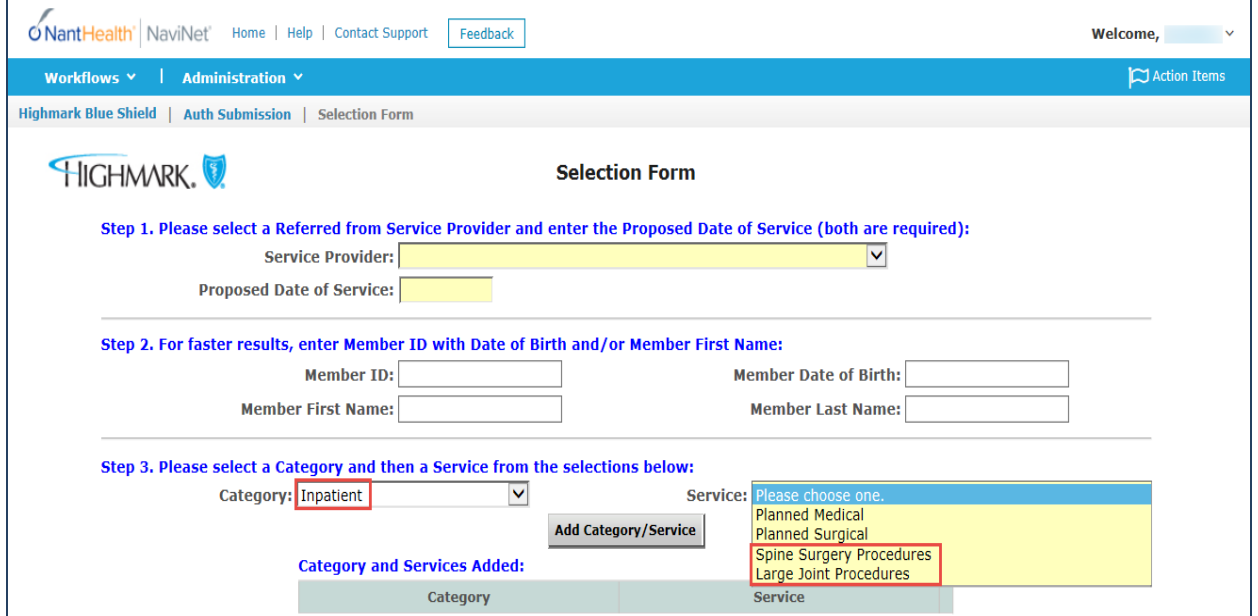

**Important**: Even when an MSK surgical procedure authorization is not required by eviCore per eligibility and benefit check, remember that **all** inpatient requests require authorization.

**For Outpatient Place of Service:** When submitting a case for MSK surgical procedures or IPM services that require prior authorization through NaviNet, select the appropriate service:

- Spine Surgery Procedures
- Large Joint Procedures
- Pain Management Procedures

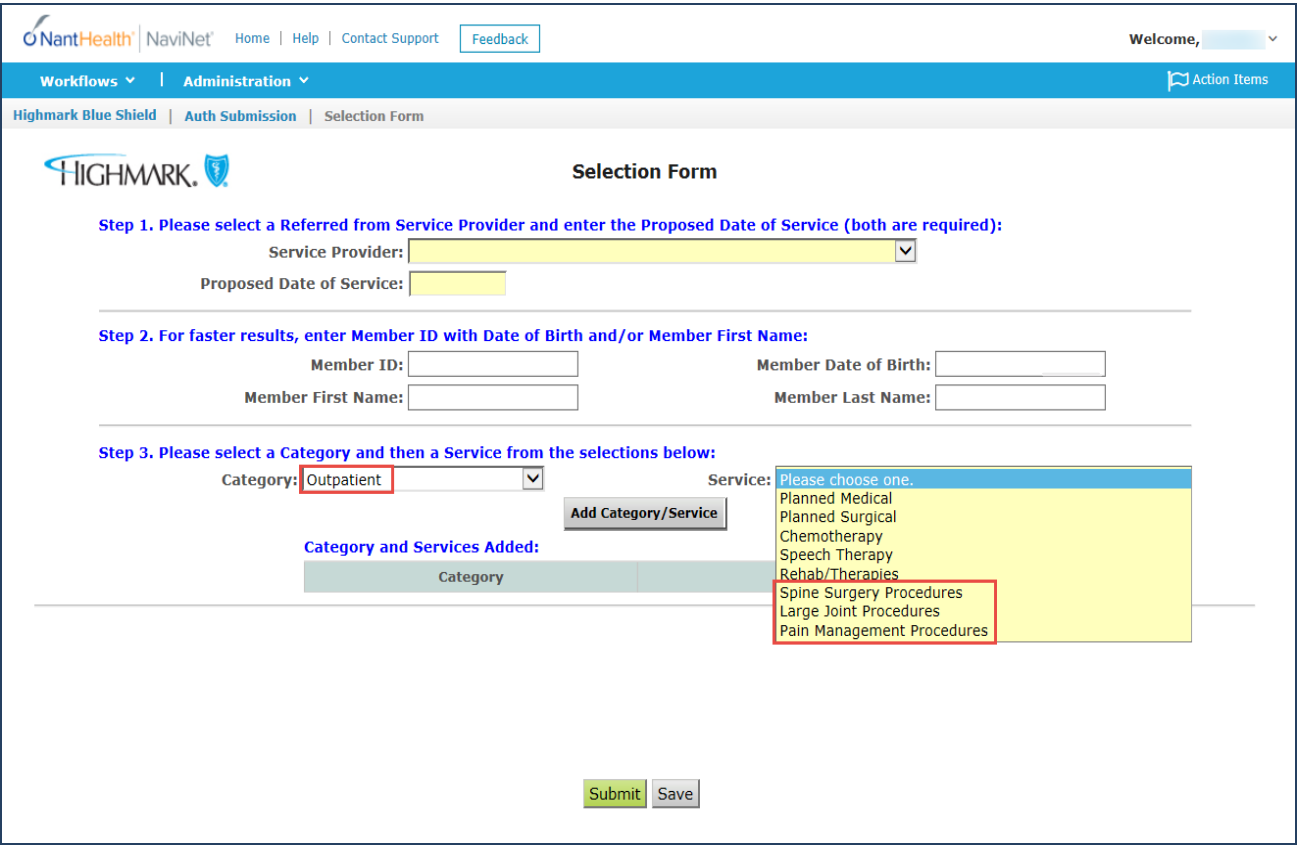

3. **Procedure Codes field:** You may enter or search for up to 12 procedure codes. Use the Add Procedure Codes button to add additional codes. Complete the remaining fields.

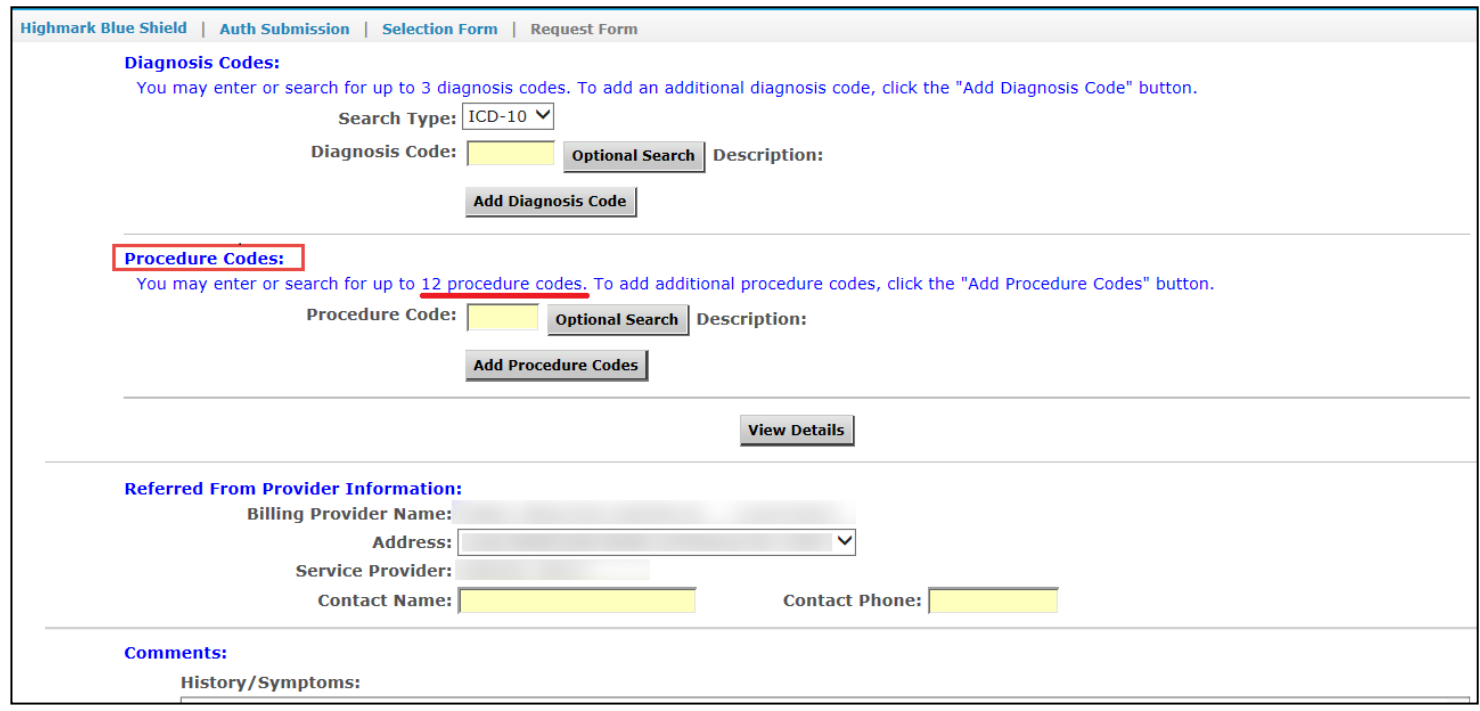

**Important:** The **provider**is responsible for submitting MSK surgery or IPM services authorization requests. Facilities should direct MSK surgery or IPM services authorization requests back to the provider.